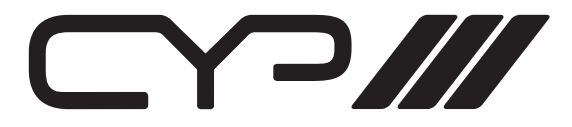

### EL-5300 PC/Video/HD to v1.3 HDMI Switcher

OPERATION MANUAL

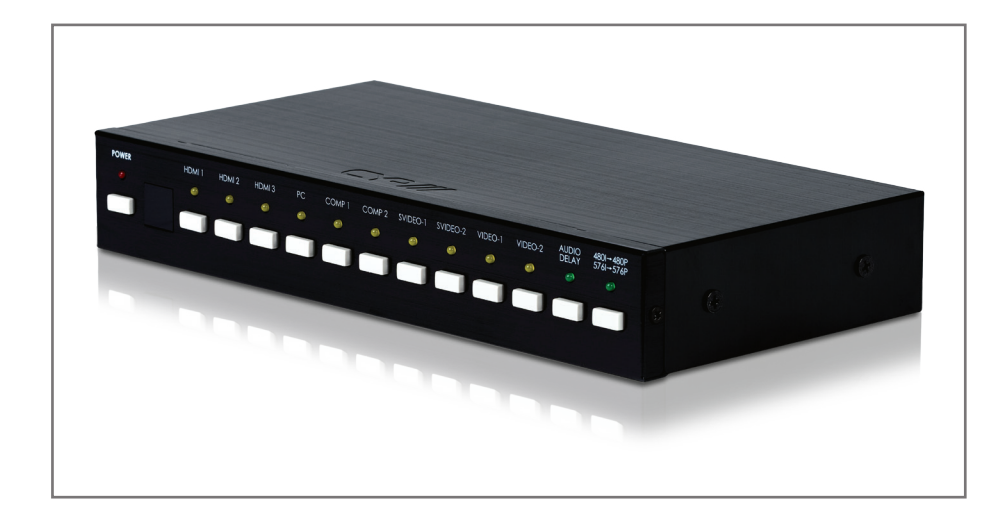

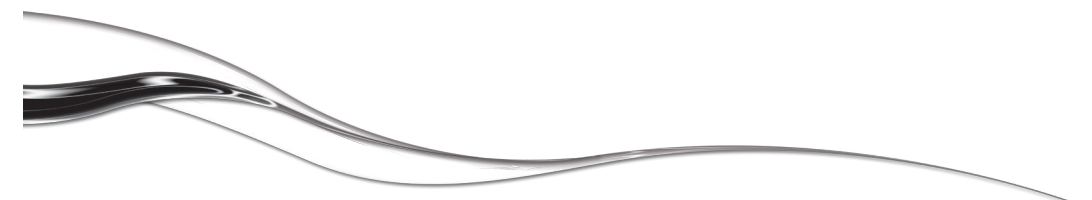

# N-S VI

### Table of Contents

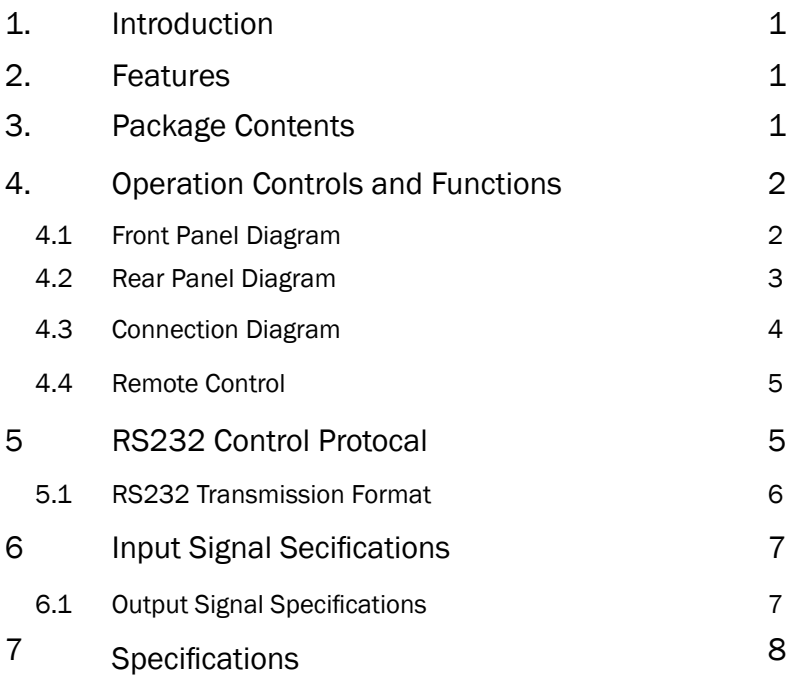

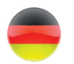

**RADIO CARDIO CARDIO CARDIO CARDIO CARDIO CARDIO CARDIO CARDIO CARDIO CARDIO CARDIO CARDIO CARDIO CARDIO CARDIO** 

Finden Sie ab Seite 11.

# N PIII

### 1. Introduction

The EL-5300 is a high quality video converter to convert Analogue and Digital signals to v1.3 HDMI output. The EL-5300 is compatible to v1.3 HDMI specifications, a cutting edge technology which defines the transfer Deep Colour (10-bit and 12- bit) video. Simply select from the front panel or remote control to choose the input sources.

### 2. Features

- v1.3 HDMI, HDCP 1.1 and DVI 1.0 compliant.
- Supports 'Deep Colour' (10, 12, & 16 bit).
- Supports analogue/digital video & audio inputs, outputting to v1.3 HDMI specifications.
- HDCP keysets allows each HDMI input to work independently when connecting to a HDMI display.
- Supports a wide range of PC and HDTV resolutions from VGA to SXGA@60Hz and 480i to 1080p, including 1080p 24fps.
- 3D comb filter.
- 3D noise reduction (DNR).
- Format converter from 480i/576i to 480p/576p (de-interlace).
- Supports 150ms audio delay. Note: This feature will not function when input is from HDMI source.
- IR remote control.
- RS-232 control.

### 3. Package Contents

- EL-5300
- 5V DC power supply adaptor.
- Operation Manual.

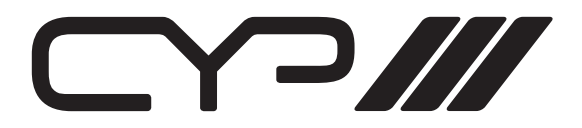

### 4. Operation Controls and Functions

### 4.1 Front Panel

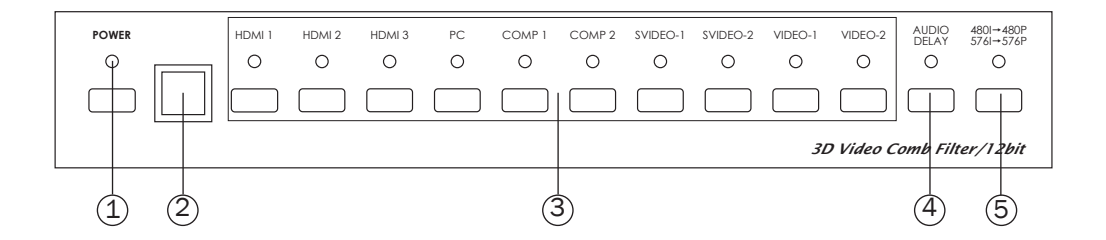

- 1. Power switch and power LED indicator: Press the switch to power on the unit and the power LED will illuminate.
- 2. IR sensor.
- 3. Input source selection: Press the input button to switch to your desired input sources, the LED will illuminate to indicate which input source is selected.
- 4. Audio delay: Press to delay audio sources for 150ms, the LED will illuminate when powered on.
- 5. De-interlace from 480i/576i to 480p/576p.

### 4.2 Rear Panel

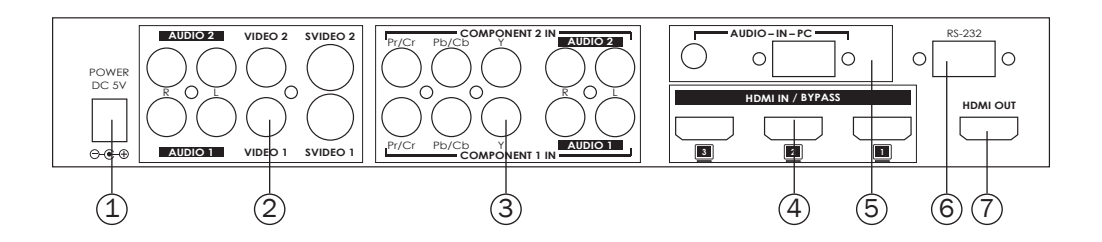

- 1. Power: Plug the 5V DC power supply into this unit and connect the adaptor to AC wall outlet.
- 2. CV/SV inputs: Connect each of the input ports to the CV/SV and R/L output ports of your source equipments such as DVD player or set-topbox. The CV1/SV1/Audio1 and CV2/SV2/Audio2 are individual inputs for source equipment.
- 3. Component inputs: Connect each of the input component ports to the component and R/L output ports of your source equipments such as DVD player or set-top-box. The Component1/Component Audio1 and Component2/Component Audio2 are individual inputs for source equipment.
- 4. HDMI inputs: Connect each of the input ports to the HDMI or DVI output ports of your source equipment such as DVD player or set-top-box.
- 5. PC input: Connect PC/audio input port to the PC/audio output port of your source equipment such as Notebook or PC.
- 6. RS232: 9-pin D-Sub connector for connecting to your PC or other control console for remote control.
- 7. HDMI output: Connect the output port to the HDMI display.

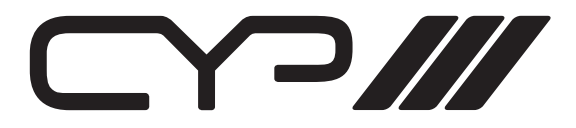

### 4.3. Connection Diagram

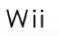

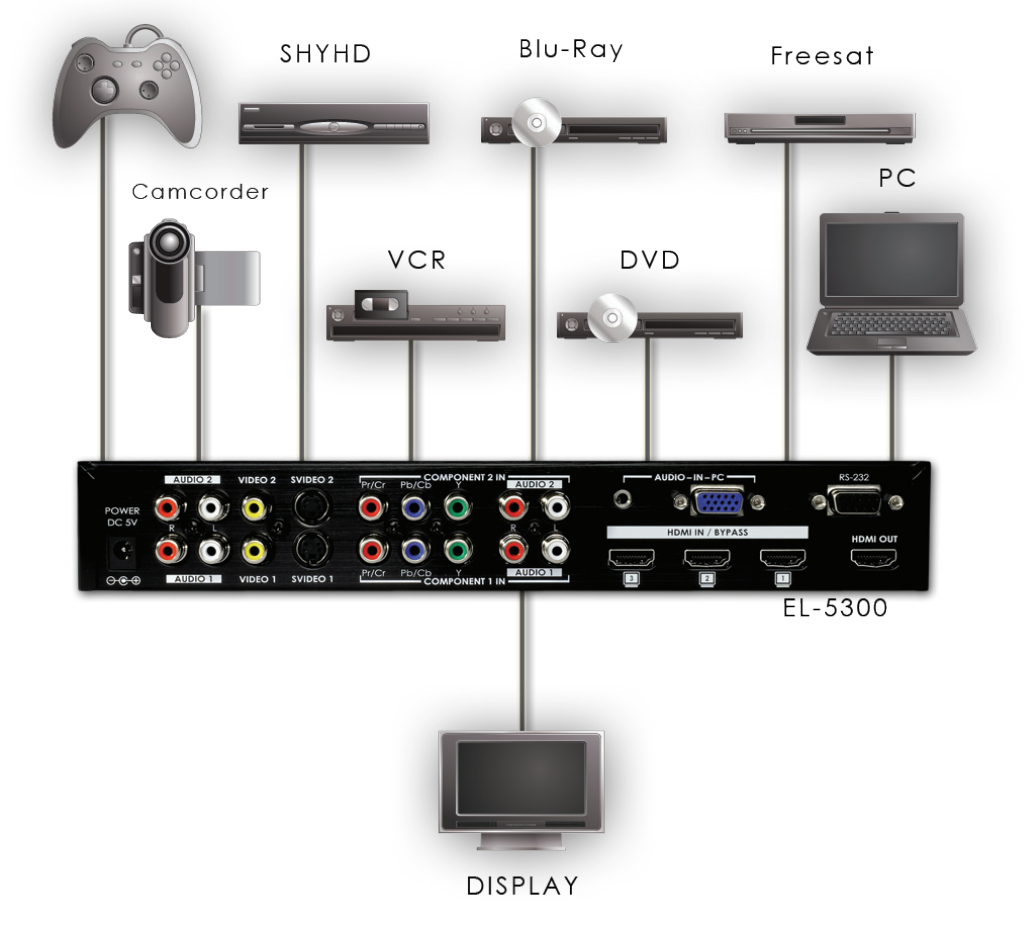

# $\bigcirc$

### 4.4. Remote Control

- 1. Audio Delay: Press to delay audio output for 150ms.
- 2. Format selection: To switch between Interlace and Progressive format (de-interlace).
- 3. Power: Press the button to turn on/off the unit.
- 4. Component 1/2: Press to select Composite 1 or 2 inputs.
- 5. PC: Press for PC input.
- 6. S-Video1/2: Press to select S-Video 1 or 2 inputs.
- 7. Video1/2: Press to select Video 1 or 2 inputs.
- 8. HDMI 1/2/3: Press to select HDMI 1, 2 or 3 inputs.

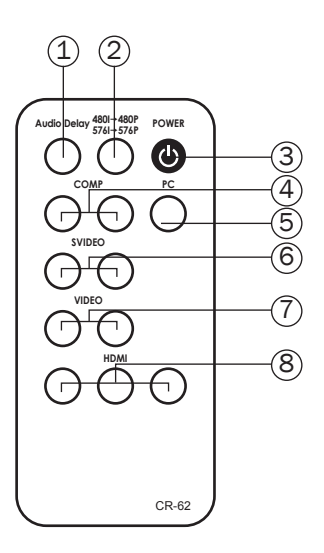

### 5. RS-232 Remote Control Protocol

\* The connection between this unit and remote controller with RS-232 modem cable (not supplied).

#### Pins definition of modem cable

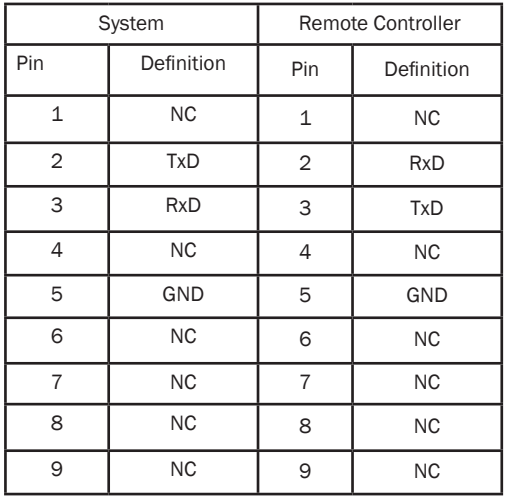

\* RS-232 transmission format: Baud Rate : 9600 bps Data Bit : 8 bits Parity : None Stop Bit : 1 bit

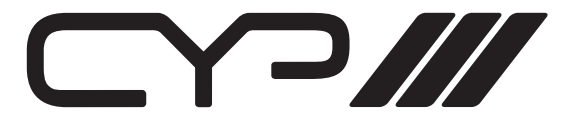

### 5.1 RS-232 transmission format:

### (a) Set Command

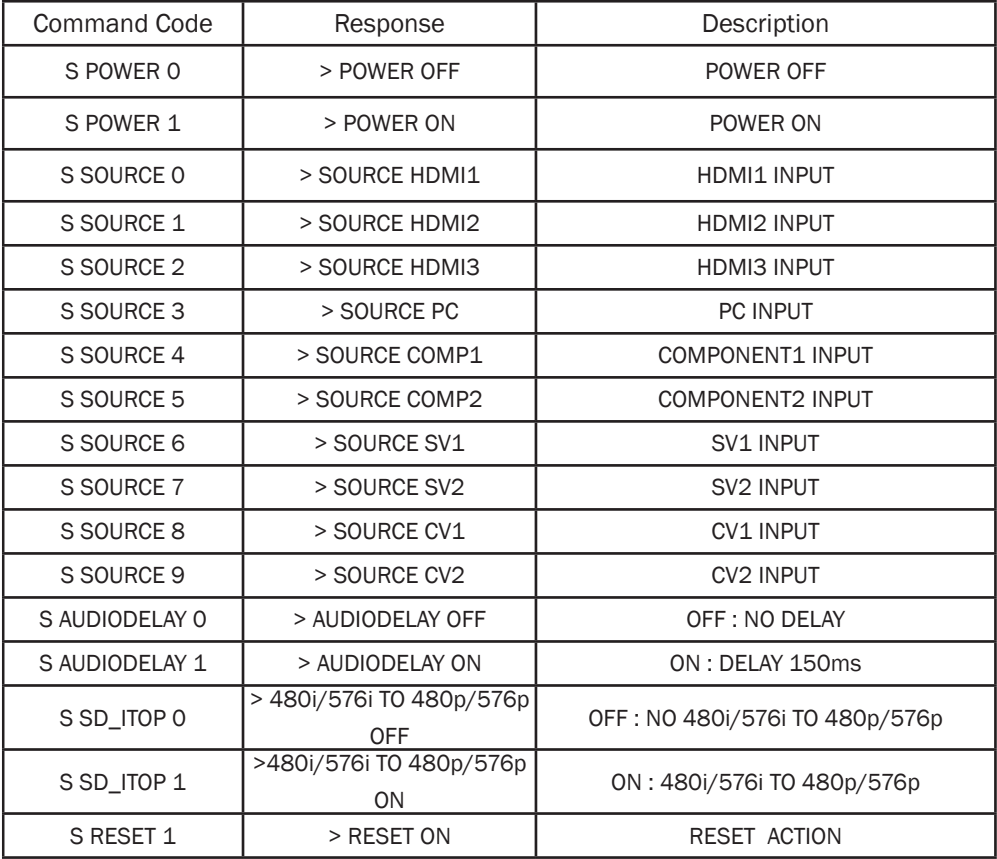

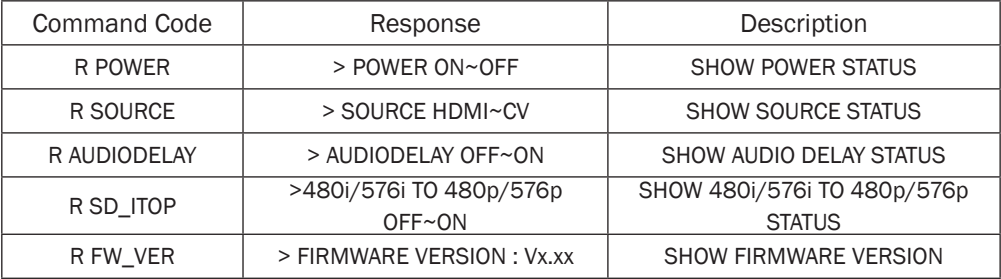

CYP///

### 6. Input Signal Specifications

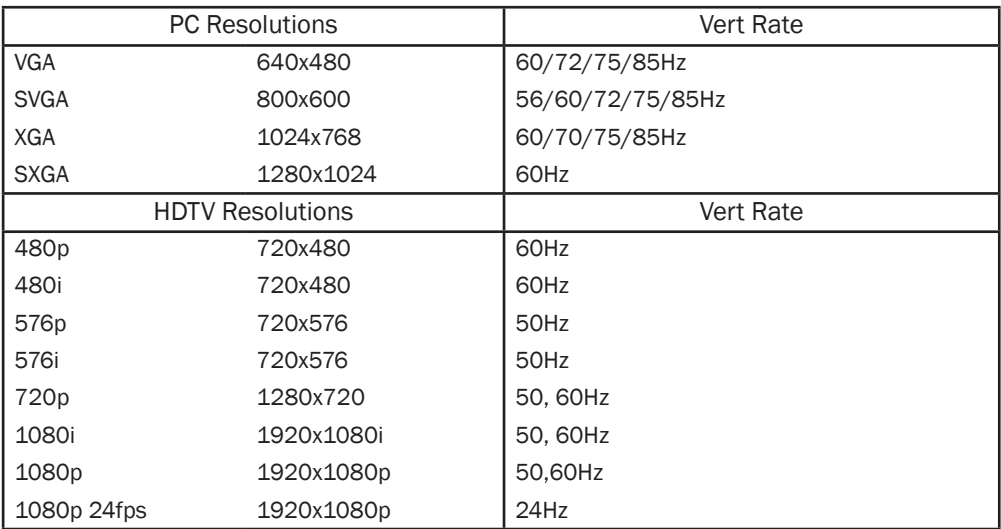

### 6.1 Output Signal Specifications

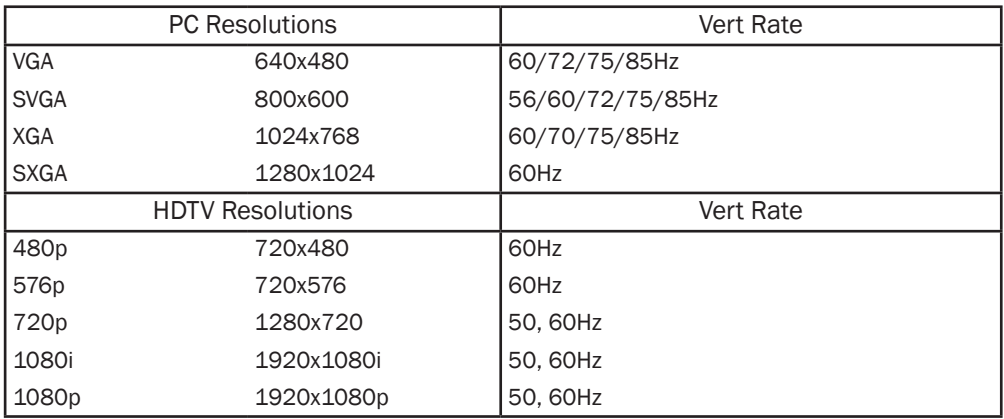

Note: Output resolution is limited to the HDTV/Monitor's specifications.

CYPIII

### 7. Specifications

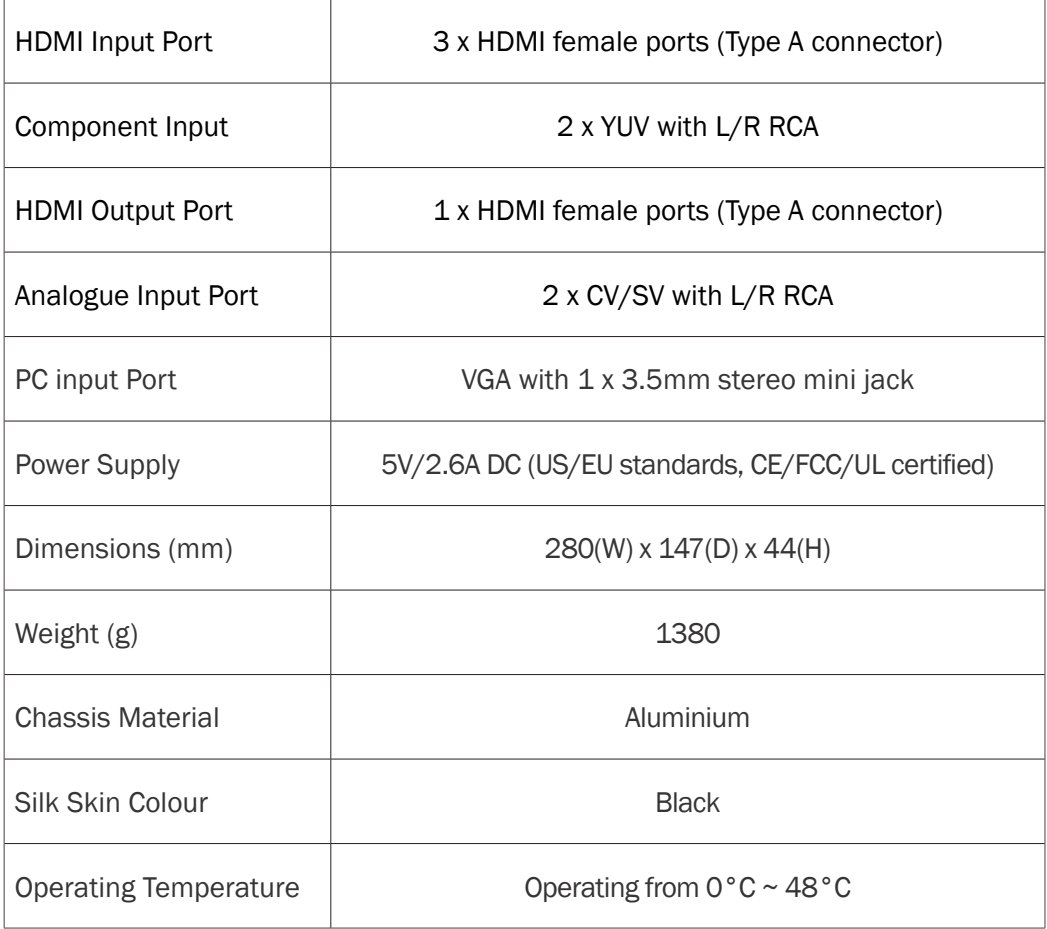

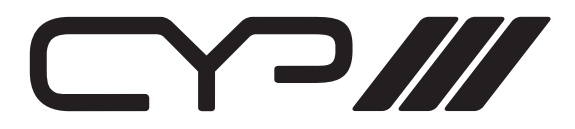

Notes:

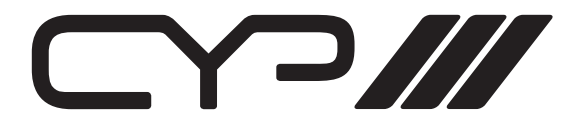

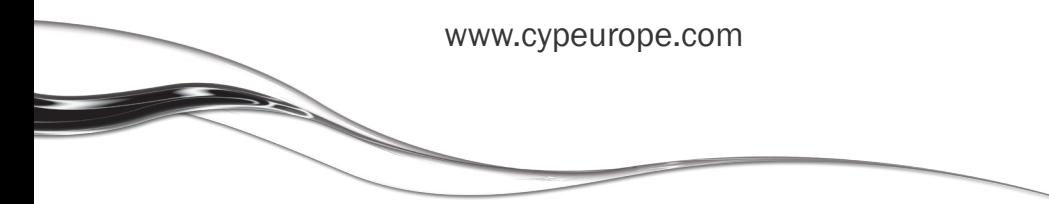

Page 10

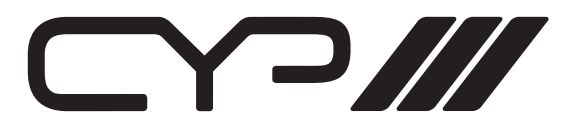

## EL-5300 PC/ Video/ HD zu V1.3 HDMI Umschalter und Konverter

Bedienungsanleitung

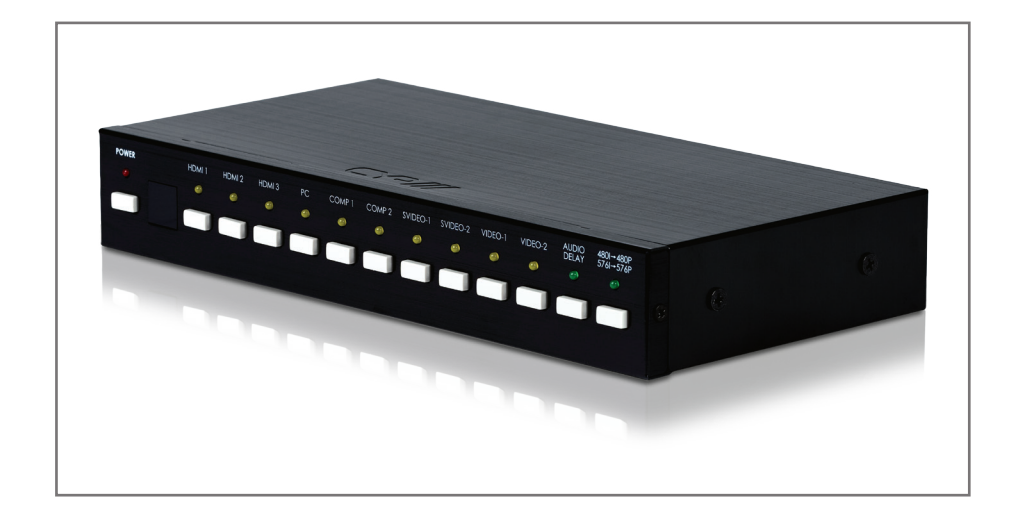

# CYPIII

### Inhaltsverzeichnis

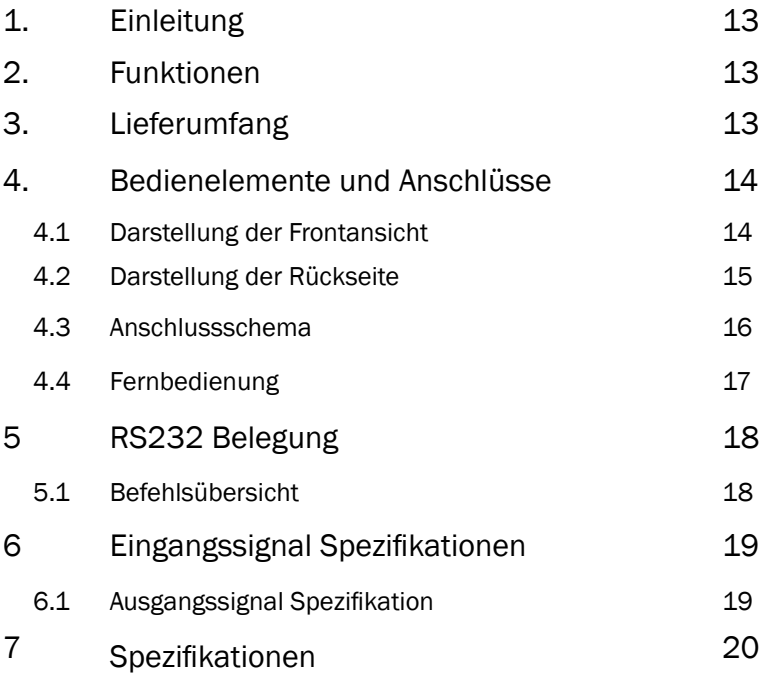

 $\Box$ 

### 1. Einleitung

Der EL-5300 ist ein qualitativ hochwertiger Video-Konverter, der analoge und digitale Signale zu 1.3 HDMI Standards umwandelt. Der Umschalter verfügt über eine innovative Technologie, welche die Übertragung der Farbtiefe (10-bit und 12-bit) festlegt. Die Auswahl der Eingangsquelle erfolgt über die Vorderseite des Gerätes oder die Fernbedienung.

### 2. Funktionen

- Kompatibel mit V1.3HDMI, HDCP 1.1 und DVI 1.0 Standards
- Unterstützt Farbtiefen von 10, 12, 16 bit
- Unterstützt analoge/ digitale Video & Audio Eingangssignale, HDMI Ausgabe in V1.3 Standard
- Extrem schnelle Umschaltvorgänge auch zwischen den HDMI Eingängen durch HDCP eigene keysets an allen drei HDMI Eingängen.
- Unterstützt eine große Auswahl an PC und HDTV Auflösungen von VGA bis SXGA @60Hz und 480i bis 1080p, einschließlich 1080p 24fps
- 3D Kammfilter
- 3D Geräuschreduzierung (DNR)
- Formatumwandler from480i/ 576i zu 480p/ 576p (de-interlace)
- Eingebaute Audioverzögerung (150ms) Hinweis: Diese Funktion wird bei HDMI Quellen nicht unterstützt.
- IR Fernbedienung
- RS232 Schaltung
- 3. Lieferumfang
- EL-5300
- 5V Netzteil
- Bedienungsanleitung
- Fernbedienung

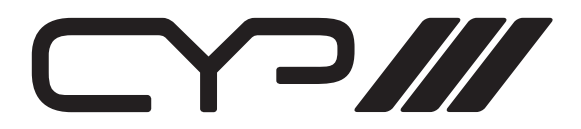

### 4. Bedienelemente und Funktionen

### 4.1 Darstellung der Frontansicht

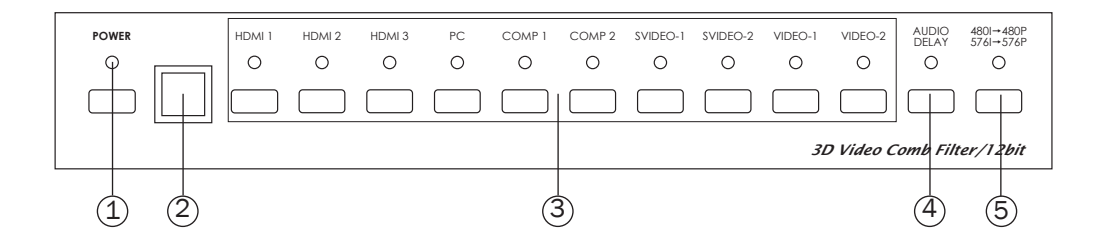

- 1. Netzschalter und Statusanzeige: Drücken Sie die Taste zum Einschalten des Gerätes, die LED leuchtet auf.
- 2. Sensor für die Fernbedienung
- 3. Auswahl der Eingangsquelle: Drücken Sie die Eingabe-Taste, um die gewünschte Eingangsquelle auszuwählen. Die LED Leuchten zeigen an, welche Eingangsquelle aktiv ist.
- 4. Audioverzögerung: Nach dem Drücken dieser Taste findet eine Audioverzögerung von 150ms statt. Die LED leuchtet, wenn die Funktion aktiviert ist.
- 5. De-interlece von 480i/ 576i bis 480p/ 576p

### 4.2 Darstellung der Rückseite

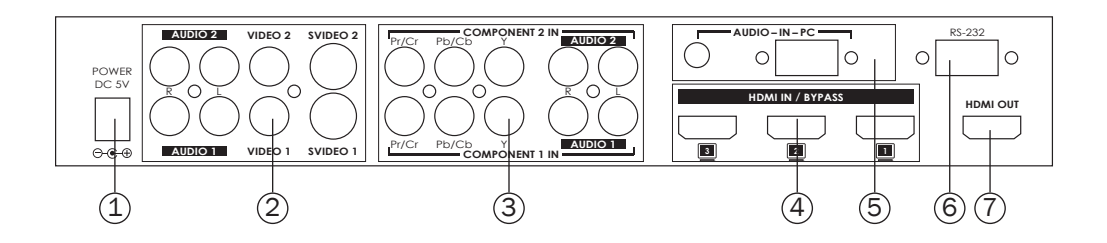

- 1. Strom: Schließen Sie den Umschalter an eine Netzsteckdose an.
- 2. CV/ SV Eingänge: Verbinden Sie jeden der Eingangsports mit den CV/ SV und R/ L Ausgängen ihrer Quellen wie z.B. DVD Player oder Digitalempfänger. Die CV1/ SV1/ Audio1 und CV2/ SV2/ Audio2 Eingänge sind individuelle Anschlüsse für diverse Quellen.
- 3. Komponenten Eingänge: Verbinden Sie die Eingangsports mit den Komponenten und R/L Ausgängen Ihrer Quellen (DVD Player oder Digitalempfänger). Der Komponente1/ Komponente Audio1 und Komponente2/ Komponente Audio2 sind individuelle Anschlüsse für diverse Quellen.
- 4. HDMI Eingänge: Verbinden Sie die HDMI Eingänge mit den einzelnen HDMI oder DVI Ausgängen Ihrer Quellen (z.B. DVD Player oder Digitalempfänger).
- 5. PC Eingang: Verbinden Sie den PC/ Audio Eingang mit dem PC/ Audio Ausgang ihres Endgerätes (z.B. Notebook oder PC´s )
- 6. RS232 (serielle Schnittstelle): 9-poliger D-Sub-Anschluss für die Verbindung mit Ihrem PC oder einer anderen Steuerkonsole für die Fernbedienung
- 7. HDMI Ausgang: Schließen Sie das HDMI Display an den HDMI Ausgang des Umschalters an.

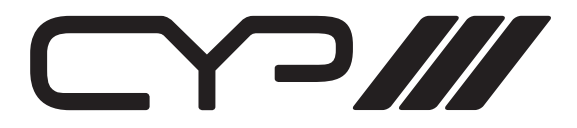

### 4.3. Anschlussschema

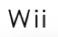

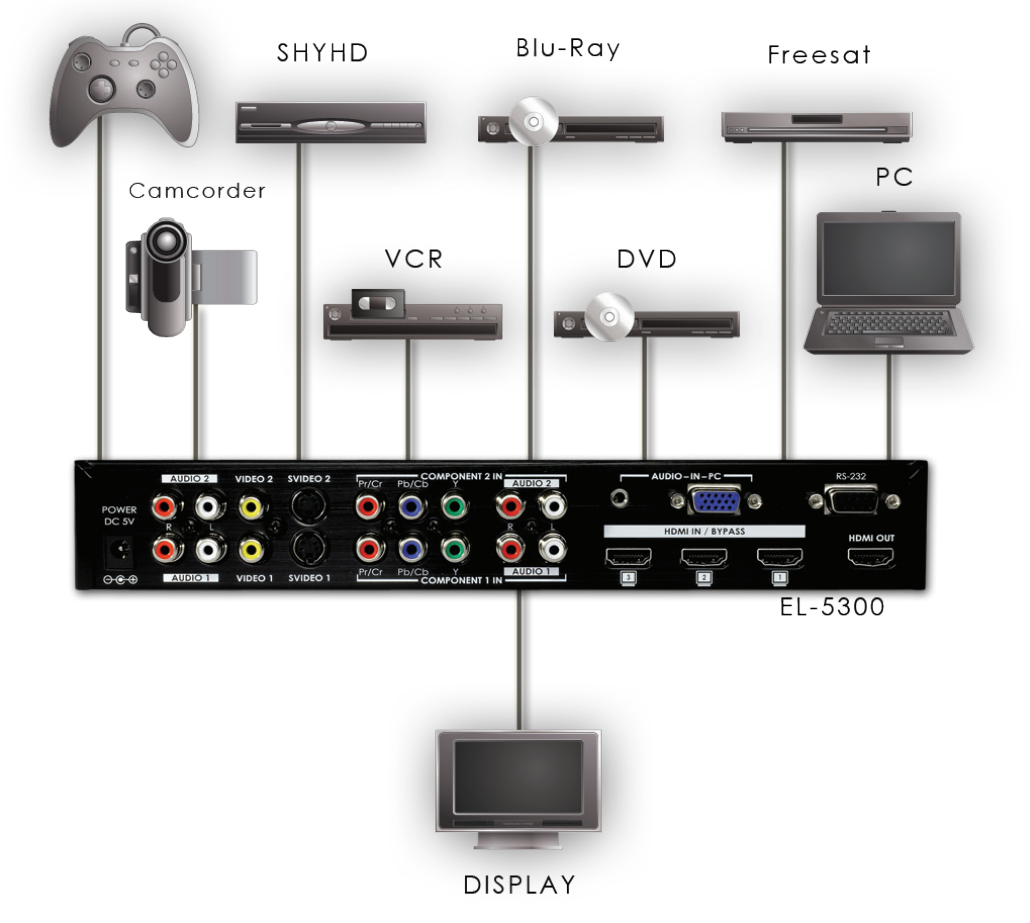

# OZ,

### 4.4. Fernbedienung

- 1. Audioverzögerung: Betätigen Sie die Taste um eine Verzögerung von 150ms zu erzwingen.
- 2. Formatauswahl: Damit können Sie zwischen dem Interlace und Progressive-Format (De-Interlace) wechseln.
- 3. Power Schalter: Drücken Sie den Knopf, um die Fernbedienung ein- oder auszuschalten.
- 4. Komponente 1/2 : Drücken Sie die Taste Komponente 1 oder 2 um die gewünschte Eingangsquellen zu wählen.
- 5. PC: Drücken um den PC-Taste um den PC Eingang zu aktivieren
- 6. S-Video1/2: Drücken Sie die S-Video 1 oder 2 Taste, um den entsprechenden Eingang auszuwählen.
- 7. Video1/2: Drücken Sie die Video 1 oder 2 Taste, um den entsprechenden Eingang auszuwählen.
- 8. HDMI 1/2/3: Drücken Sie HDMI 1, 2 oder 3 Taste, um den entsprechenden Eingang auszuwählen.

### 5. RS232 Belegung

\* Die Verbindung zwischen dem Umschalter und der Fernbedienung über ein RS232 Modemkabel (nicht im Lieferumfang enthalten)

Pins definition of modem cable

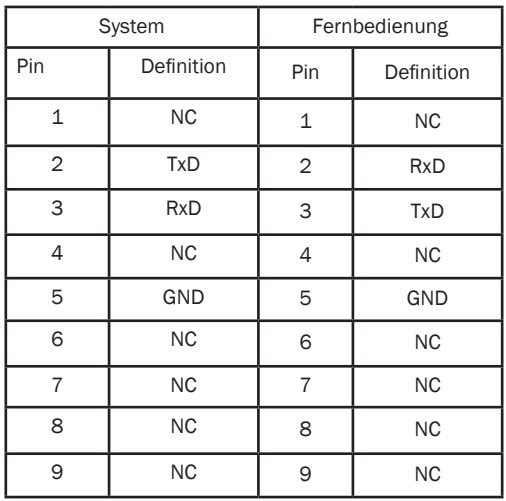

\* RS232 Übertragungsformat: Baud - Rate: 9600 bps Datenbit: 8 Bits Parität: keine Stoppbit: 1 bit

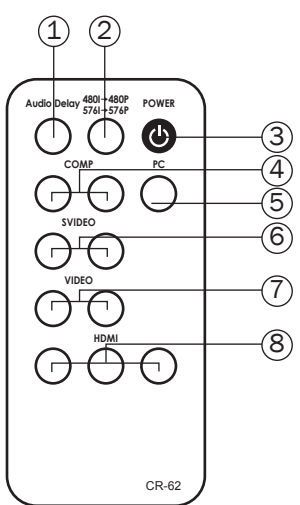

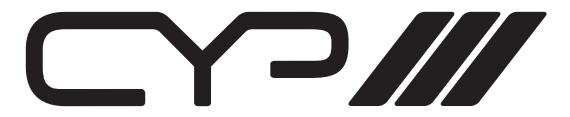

### 5.1 RS232 Übertragungsformat:

### (a) Das Setzen des Steuerbefehls

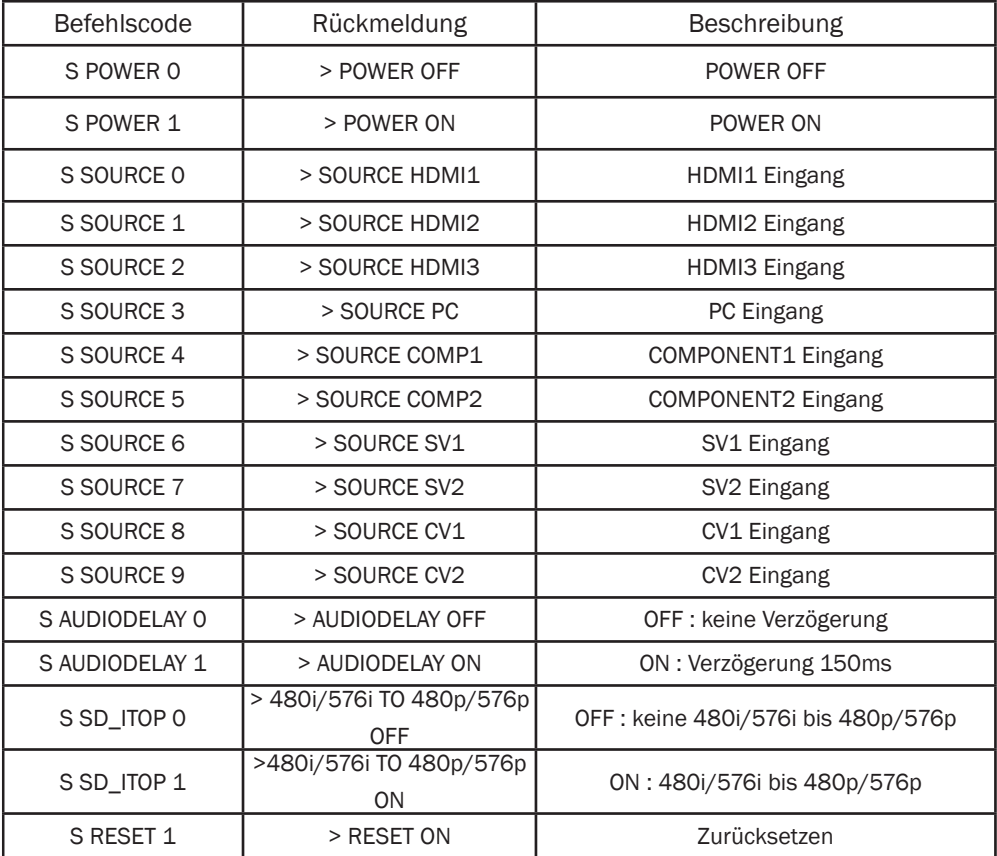

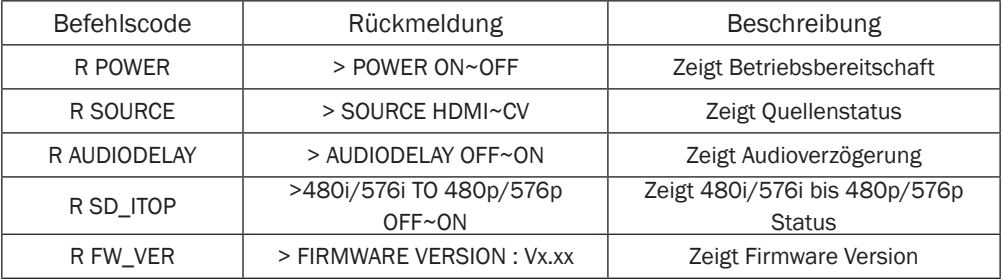

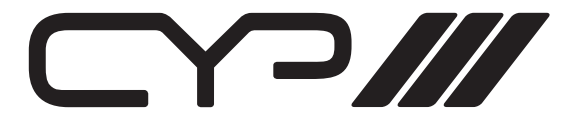

### 6. Eingangssignal Spezifikationen

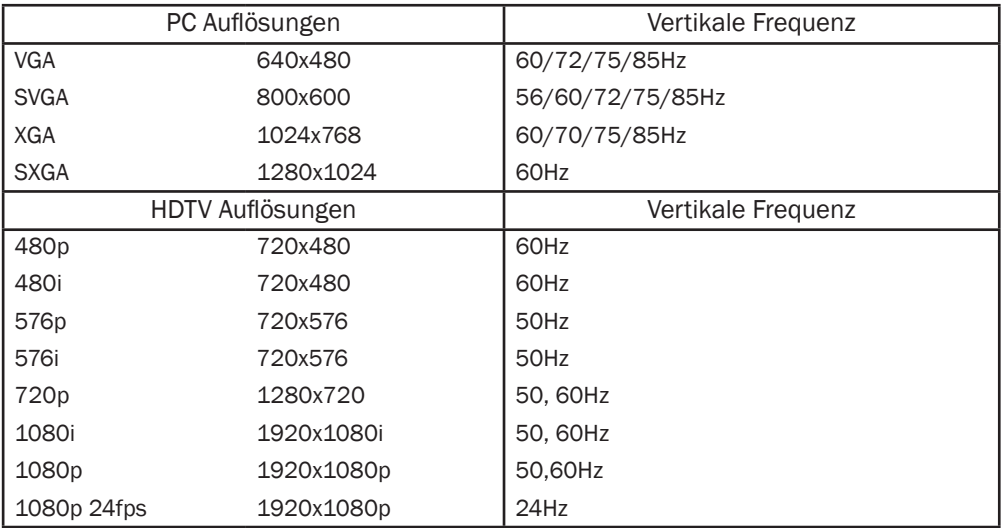

### 6.1 Ausgangssignal Spezifikation

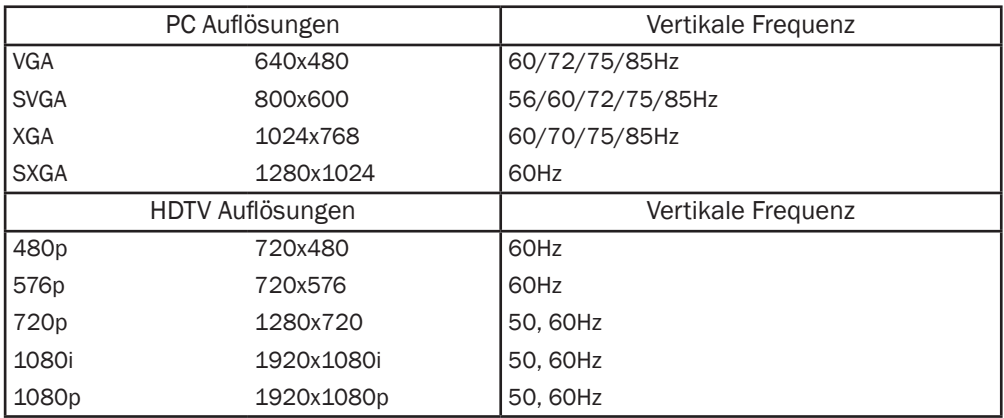

Hinweis: Die Ausgangsauflösung ist von den Spezifikationen des jeweiligen HDTV/Monitors abhängig.

CYP///

### 7. Spezifikationen

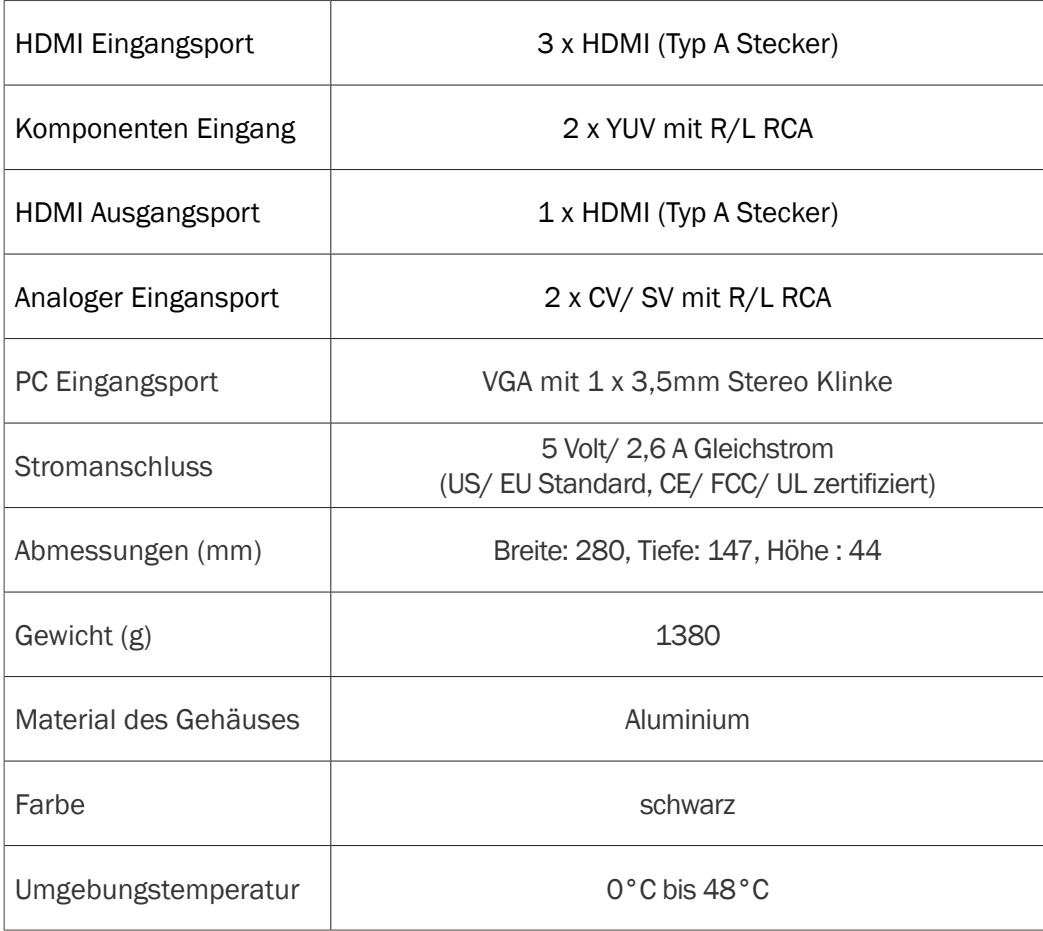

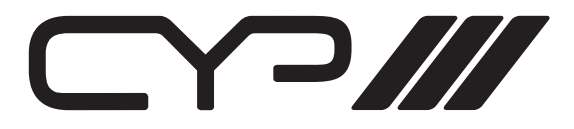

Notizen:

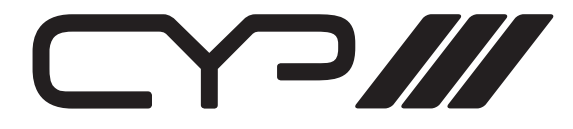

www.cypeurope.com